**SIEMENS** Ingenuity for life

# Xcelerator Academy activation instructions and frequently asked questions

#### **What is included in my free Xcelerator Academy academic account?**

Educational institutions with active Siemens software licenses are granted at no cost.

#### **Introduction**

All active Siemens Digital Industries Software academic customers and partners are entitled to no-cost access to Xcelerator Academy, a convenient, easy-to-use e-Learning portal with over 5,000 tutorials and assessments. This is the same learning portal that industry customers pay to access at no cost to our academic customers. Xcelerator Academy ensures that faculty and students have the highest-quality software training available. We also offer at no-cost a curriculum library featuring curricular materials written by professors at top institutions around the world, backed by the subject matter expertise of industry leaders from Siemens and our customers. These materials include slides, lecture notes, labs, videos and more – all ready for the classroom or virtual classroom.

#### **Frequently asked questions**

#### **What is Xcelerator Academy?**

Formerly known as Learning Advantage, Xcelerator Academy is a convenient, easy to use e-Learning portal that enables users to gain skills and knowledge in Siemens Digital Industries Software products. Xcelerator Academy contains over 5,000 on-demand courses and assessments that are updated whenever new software versions are released so users may remain current with the latest information. For more information, visit the Xcelerator Academy homepage:

[www.siemens.com/plm/training](http://www.siemens.com/plm/training)

- More than five educator/administrators – Educators and/or administrators can use this membership type to get acquainted with material within Xcelerator Academy to be able to provide guidance to their students. Note that additional administrator memberships are available upon request. The memberships remain active as long as the academic institution maintains active Siemens licenses. You can learn more about administrator access here: [https://](https://training.plm.automation.siemens.com/support/la_admin_guide.pdf) [training.plm.automation.siemens.](https://training.plm.automation.siemens.com/support/la_admin_guide.pdf) [com/support/la\\_admin\\_guide.pdf](https://training.plm.automation.siemens.com/support/la_admin_guide.pdf)
- Unlimited student/user memberships Students and non-administrator users are able to self-register for this membership with a code unique to each educational institution
- Both of these membership types have access to over 5,000 learning assets. The educator memberships also include group administration tools, though use of these tools is entirely optional and will not affect student access

## Xcelerator Academy Activation instructions and frequently asked questions

#### **How does an eligible academic institution redeem its Xcelerator Academy membership?**

To activate your membership, your license contact will use the same webkey account they use to log on and download software. This webkey will already be associated with the sold-to ID for the school's licenses. This onetime redemption process includes defining an administrator and your academic institution's email address suffix(es). The administrator does not need to be the same as the license contact. Whomever is named administrator will receive an email with login instructions to your Xcelerator Academy corporate account.

#### **How will a student obtain their Xcelerator Academy membership?**

Students who have an active email address with the suffix defined by the administrator are able to self-register for their Xcelerator Academy membership. The self-registration instructions, which contain instructions and a code unique to each educational institution, are included within your Xcelerator Academy administrator console. The administrator can export the PDF and distribute it to the students or post it to the school's intranet site for student access.

#### **Can an academic institution change the email used to determine eligibility for TG22000?**

Yes. Change requests must be submitted to Siemens Customer Support. Note the email address suffix defines eligibility for student/user memberships, so students who currently have memberships may lose their access if their email doesn't match the change.

#### **Is there a cost to obtain Xcelerator Academy academic memberships?**

No. Memberships are offered at no cost to eligible academic institutions and their students.

#### **Is there a limit to how many students can register for student/user memberships?**

No. All students who are enrolled at the academic institution are eligible to obtain memberships as long as they have an active email address from that institution and the institution maintains active Siemens software licenses. Students will be required to verify their account via email every six months.

#### **Can a corporate administrator remove a student's membership?**

Yes, your institution administrator may remove the student's membership as well as change their account status.

#### **Can a student be added to a group when they self-register for a student/ user membership?**

Yes, educator/administrator members can assign students to groups.

#### **Does a student have to repeat the self-registration process each year?**

No, a student only has to self-register for their membership one time.

#### **Who should I contact if I have additional questions?**

If you have any questions, please contact your academic account manager or the Global Academic Partner Program team at *[academic.](mailto:academic.sisw%40siemens.com?subject=) [sisw@siemens.com](mailto:academic.sisw%40siemens.com?subject=)*

#### **With Xcelerator Academy, is there a way to select and share learning paths with my students, peers or other users?**

Yes! You can select a course or courses and add them to a quicklist and then share a link to that quicklist. This is a fantastic way to embed assignments in your syllabus or distribute them via your school's LMS, share tutorials you found particularly helpful or prepare new student team members.

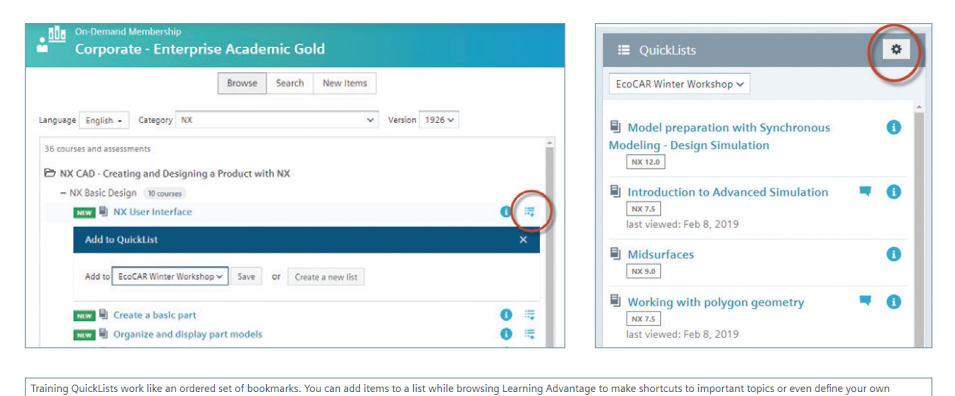

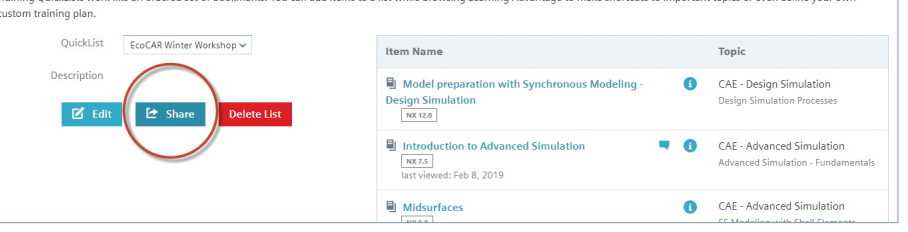

#### **I'm part of a student team that has separate licenses for Siemens software. Should we redeem an additional Xcelerator Academy membership on top of the one the school uses?**

No. Whenever possible, all students at a given school should create user accounts under the school's primary Xcelerator Academy membership. For instance, when a team has members from multiple institutions, some of whom do not have their own Xcelerator Academy membership, please reach out to your account rep for further instructions.

#### **My racing team has a Siemens license, but my school does not. Can team members still use Xcelerator Academy?**

Yes. In this instance the faculty sponsor should redeem the membership and be the primary administrator.

#### **I'm a faculty member or student at a school with Siemens licenses and I'm just hearing about Xcelerator Academy for the first time. How can I find out if my school has a membership?**

First, share this FAQ and instructions with your instructor or your school's license contact (usually someone in information technology). That person should either know if they've redeemed the membership, or be able to do so using the link and instructions in this document. If the license contact runs into issues redeeming the membership, they may contact *[academic.sisw@](mailto:academic.sisw%40siemens.com?subject=) [siemens.com](mailto:academic.sisw%40siemens.com?subject=)* for more information.

#### **Procedure to activate Xcelerator Academy academic membership (onetime procedure)**

- 1. License contact logs into a WebKey protected site.
	- [http://training.plm.automation.](http://training.plm.automation.siemens.com/mytraining/edu/index.cfm) [siemens.com/mytraining/edu/](http://training.plm.automation.siemens.com/mytraining/edu/index.cfm) [index.cfm](http://training.plm.automation.siemens.com/mytraining/edu/index.cfm)
- 2. License contact will redeem the memberships and designate an administrator (either themselves or users) to manage their users memberships.

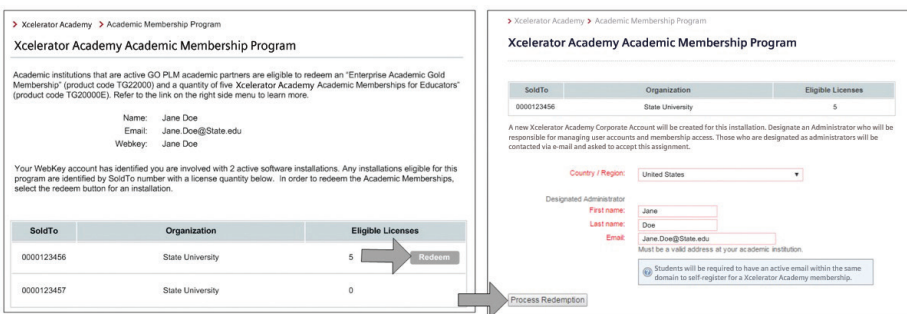

3. The designated administrator will receive an email with the option to "Agree" or "Decline" their role as the administrator.

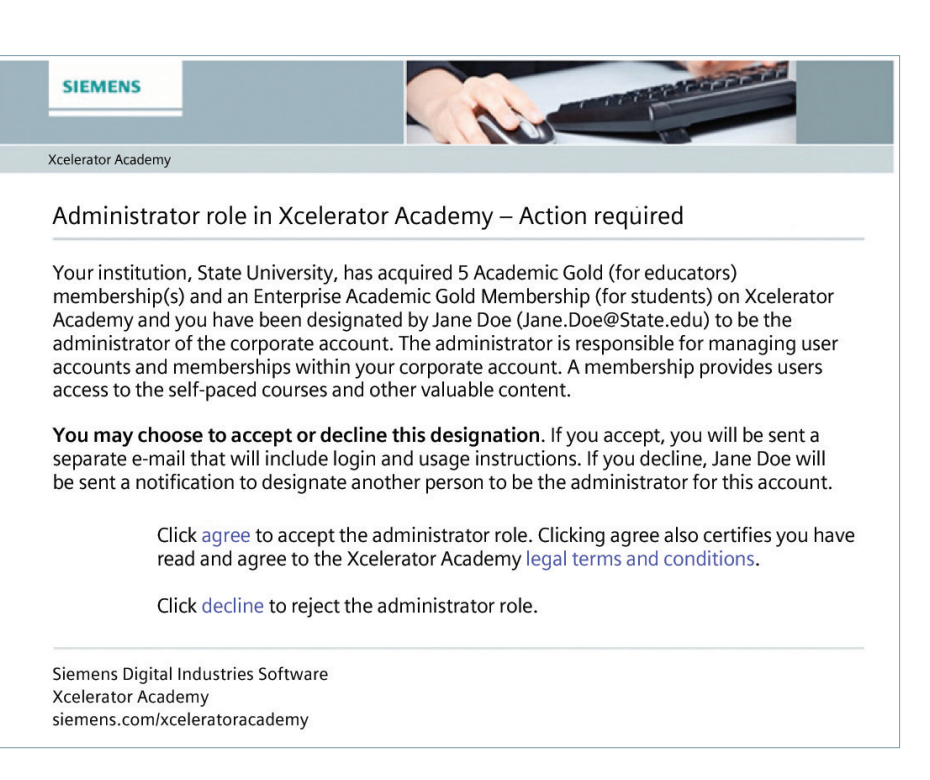

4. Xcelerator Academy administrator will receive an email with their login information. They can then access Xcelerator Academy and add faculty and provide them an educator/administrator membership. The following graphic shows how to add an educator/administrator user and provide them a membership. They will receive an email with their login instructions.

#### **Procedure for administrator to provide self-registration instructions to nonadministrative users**

- 1. Administrator logs into their Xcelerator Academy account and selects "Administration."
- 2. Administrator selects "Memberships" and looks for Enterprise Academic Gold Memberships (TG22000), then selects "Configure Options," toggles On "Self-Registration," generates new code, picks self-registration contact and updates.
- 3. Administrator selects "Export Instructions" and distributes the PDF to students or other nonadministrator users.

#### **SIEMENS**

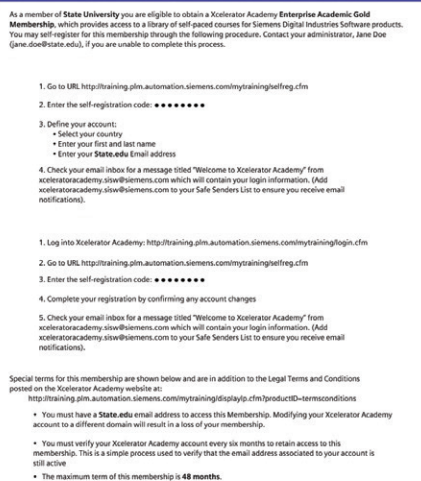

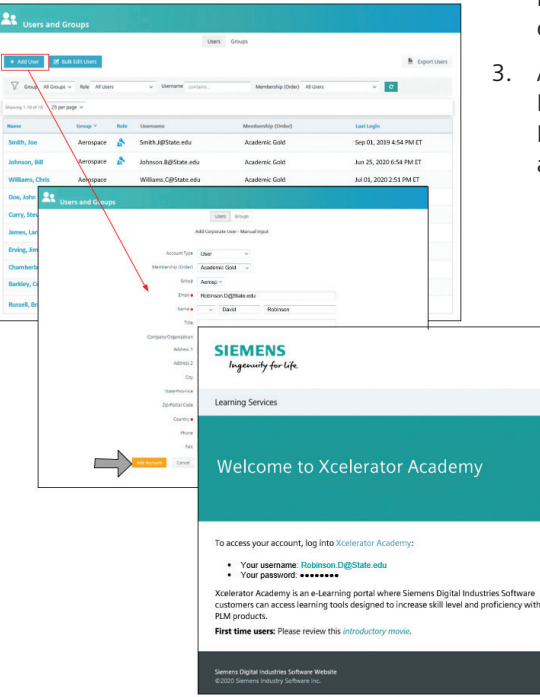

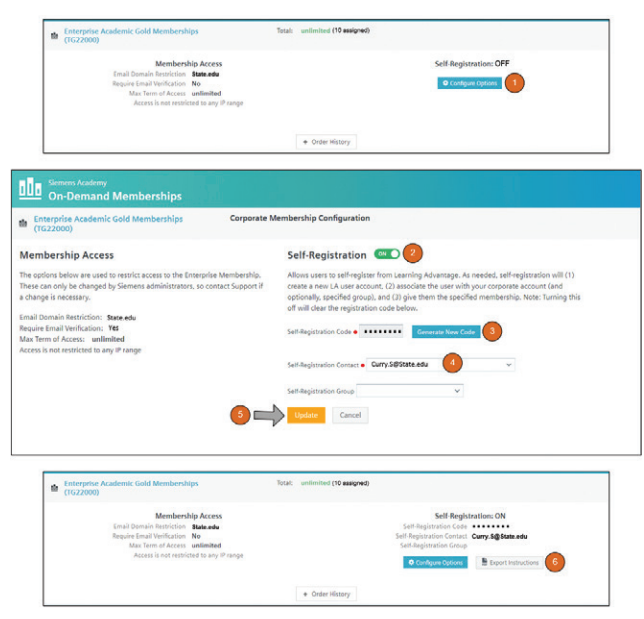

### **Siemens Digital Industries Software [siemens.com/software](http://siemens.com/software)**

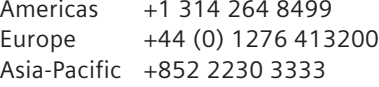

© 2021 Siemens. A list of relevant Siemens trademarks can be found [here.](https://www.plm.automation.siemens.com/global/en/legal/trademarks.html) Other trademarks belong to their respective owners. 73853-C11 6/21 H